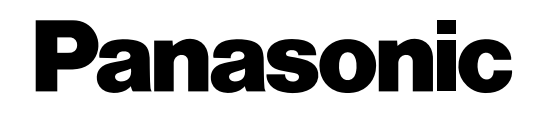

# **Digitalrekorder-Management-Software PC-Softwarepaket Installationshandbuch** Modell-Nr. WV-ASM100E WV-ASM100LE

Bitte lesen Sie diese Bedienungsanleitung vor dem Anschließen und der Inbetriebnahme dieses Produkts aufmerksam durch und halten Sie sie jederzeit griffbereit.

Die Modellnummer erscheint in diesem Handbuch teilweise in abgekürzter Form.

### **Beschränkung der Haftung**

DIE LIEFERUNG DIESER PUBLIKATION ERFOLGT OHNE MÄNGELGEWÄHR, WEDER AUSDRÜCKLICH NOCH STILLSCHWEIGEND, EINSCHLIESSLICH, ABER NICHT BESCHRÄNKT AUF DIE GESETZLICHE GEWÄHRLEISTUNG DER GEBRAUCHSTAUGLICHKEIT, EIGNUNG ZU BESTIMMTEN ZWECKEN ODER NICHTVERLETZUNG DER RECHTE **DRITTER** 

DIE PUBLIKATION KÖNNTE TECHNISCHE UNGENAUIGKEITEN ODER DRUCKFEHLER ENTHALTEN. IM LAUFE DER VERBESSERUNG DIESER PUBLIKATION UND/ODER DER ENTSPRECHENDEN PRODUKTE KANN DER INHALT JEDERZEIT KORRIGIERT BZW. ERGÄNZT WERDEN.

### **Haftungsausschluss**

Panasonic System Networks Co., Ltd. IST UNTER ANDEREM IN KEINEM DER UNTEN AUFGEFÜHRTEN FÄLLE GEGENÜBER JURISTISCHEN PERSONEN ODER PERSONEN HAFTBAR, ES SEI DENN ES HANDELT SICH UM DEN ERSATZ ODER DIE ZUMUTBARE WARTUNG DES PRODUKTS:

- (1) SCHADENSANSPRÜCHE JEGLICHER ART, EINSCHLIESSLICH UND OHNE EINSCHRÄNKUNGEN UNMITTELBARER, MITTELBARER, ZUSÄTZLICHER, FOLGE- ODER ÜBER DEN VERURSACHTEN SCHADEN HINAUSGEHENDER SCHADENSANSPRÜCHE;
- (2) KÖRPERVERLETZUNGEN ODER SONSTIGE SCHÄDEN, DIE AUF DEN UNSACHGEMÄSSEN GEBRAUCH ODER DEN FAHRLÄSSIGEN BETRIEB DURCH DEN BENUTZER ZURÜCKZUFÜHREN SIND;
- (3) UNZULÄSSIGES ZERLEGEN, REPARIEREN ODER VERÄNDERN DES PRODUKTS DURCH DEN BENUTZER;
- (4) JEGLICHE STÖRUNGEN, MITTELBARE UNANNEHMLICHKEITEN, ODER VERLUSTE ODER SCHÄDEN, DIE SICH AUS DEM ZUSAMMENSCHALTEN DES SYSTEMS MIT GERÄTEN VON FREMDHERSTELLERN ERGEBEN;
- (5) JEGLICHE ANSPRÜCHE ODER KLAGEN AUF SCHADENERSATZ DURCH IRGENDWELCHE PERSONEN ODER ORGANISATIONEN, DIE EIN PHOTOGENES SUBJEKT SIND, HINSICHTLICH EINER VERLETZUNG DES PERSÖNLICHKEITSRECHTES MIT DEM ERGEBNIS, DASS BILDER DER ÜBERWACHUNGSKAMERA EINSCHLIES-SLICH ABGESPEICHERTER DATEN AUS IRGENDEINEM GRUND VERÖFFENTLICHT BZW. ZU ANDEREN ZWECKEN ALS ZUR ÜBERWACHUNG VERWENDET WERDEN.

### **Merkmale**

Das PC-Softwarepaket WV-ASM100 wurde entwickelt zur integrierten Verwaltung von mehreren Panasonic Netzwerk-Digitalrekordern und Digitalrekordern (im Folgenden Rekorder genannt), Netzschnittstellengeräten (im Folgenden Codierer genannt) und Netzwerkkameras (im Folgenden Kameras genannt), die über ein Netzwerk wie LAN oder das Internet zusammengeschlossen sind und unter dem Microsoft® Windows® Betriebssystem arbeiten. Zu Einstellanleitung über für die Software geeignete Geräte siehe den Abschnitt "Kompatible Geräte" (PDF).

Der Einsatz dieser Software auf einem an ein Netzwerk angeschlossenen Personal-Computer (nachfolgend PC genannt) ermöglicht es, Live-Bilder der Kameras anzuzeigen, in Rekordern gespeicherte Bilder wiederzugeben, sowie Bilddateien herunterzuladen und auf der Festplatte des PC zu speichern.

# **Info zum Installationshandbuch**

Das Installationshandbuch beschreibt die Installation der Software.

Die CD-ROM enthält die Einstellanleitung und die Bedienungsanleitung in zwei PDF-Dateien.

Die Einstellanleitung beschreibt die Einstellungen, die vor der Inbetriebnahme für die Administratoren (ADMIN-Benutzer) durchgeführt werden erfolgen müssen.

Die Netzwerkeinstellungen sind je nach den LAN-Einstellungen und dem Internet-Serviceprovider unterschiedlich

Zu Einzelheiten über die Netzwerkeinstellungen wenden Sie sich bitte an den Administrator des Netzwerks.

Zur Nutzung der einzelnen Funktionen siehe die Bedienungsanleitung (PDF).

Die Beschreibungen auf den folgenden Seiten gehen davon aus, dass der PC mit Windows® XP Professional arbeitet. Bei Verwendung eines anderen Betriebssystems oder anderer Einstellungen können die Bedienfenster von den hier abgebildeten abweichen.

Bei Verwendung eines anderen Betriebssystems siehe die dazugehörige Bedienungsanleitung.

Zum Lesen dieser Bedienungsanleitungen (PDF-Dateien) benötigen Sie den Adobe® Reader®.

Falls Adobe® Reader® nicht im PC installiert ist, die neueste Version von Adobe® Reader® von der Adobe Webseite herunterladen und installieren.

# **Warenzeichen und eingetragene Warenzeichen**

- Intel und Pentium sind Warenzeichen oder eingetragene Warenzeichen von Intel Corporation in den U.S.A und anderen Ländern.
- Microsoft, Windows, Windows Vista, Internet Explorer und DirectX sind eingetragene Warenzeichen von Microsoft Corporation in den U.S.A und/oder anderen Ländern.
- Adobe, Adobe-Logos und Reader sind eingetragene Warenzeichen von Adobe Systems Incorporated in den U.S.A. und/oder anderen Ländern.
- Andere in dieser Bedienungsanleitung enthaltene Firmennamen und Produkte können Warenzeichen oder eingetragene Warenzeichen des jeweiligen Eigentümers darstellen.

# **Abkürzungen**

Es folgt eine Beschreibung der in dieser Bedienungsanleitung verwendeten Grundbegriffe.

• Microsoft® Windows® XP Professional SP2 und Microsoft® Windows® XP Home Edition SP2 werden kurz Windows XP genannt.

# **Systemanforderungen**

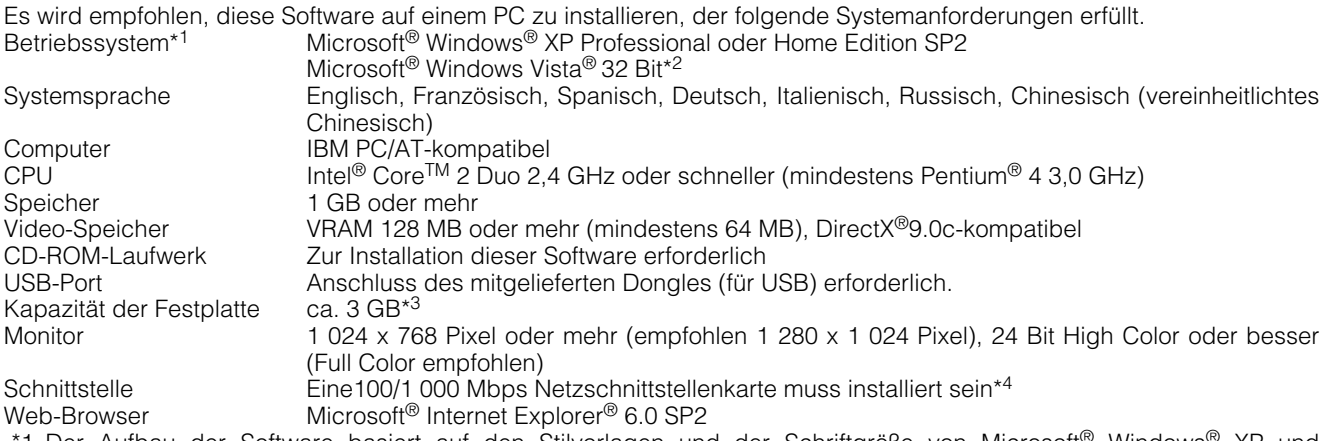

- 1 Der Aufbau der Software basiert auf den Stilvorlagen und der Schriftgröße von Microsoft® Windows® XP und Microsoft® Windows Vista®. Wird vom Anzeigestil oder der Schriftgröße von Windows® XP oder Windows Vista® abgewichen, kann es zu einem Zusammenbrechen der gestalterischen Elemente dieser Software kommen.
- \*2 Bei Verwendung von Microsoft® Windows Vista® siehe die Datei "Readme.txt" zu weiteren Informationen über die Systemanforderungen, Vorsichtshinweise usw.
- \*3 Der Gebrauch dieser Software setzt die Installation von Microsoft® Windows® Installer 3.1, Microsoft® .NET Framework 2.0 SP1 und Microsoft® SQL Server 2005 Express Edition SP2 auf dem PC voraus. Zusätzlich zu dem für die Installation dieser Software erforderlichen Speicherplatz muss weiterer Speicherplatz für die exklusive Abspeicherung der Datenbank sowie der vom Rekorder heruntergeladenen Dateien vorgesehen werden.
- \*4 Die Netzwerkeinstellungen des PC müssen denen des Netzwerks, an das der PC angeschlossen ist, entsprechen. Das Betreiben der Software auf einem mit mehreren Netzschnittstellenkarten ausgestatteten PC ist von der Garantie ausgeschlossen.

#### **Wichtig:**

- Diese Software muss vom Administrator installiert bzw. gestartet werden. Andernfalls sind dabei auftretende Probleme von der Garantie ausgeschlossen.
- Diese Software verwendet Microsoft® SQL Server 2005 Express Edition als Datenbank. Durch Verwendung einer anderen Datenbank können die Datenbankdateien beschädigt werden, so dass die Software nicht einwandfrei funktioniert.
- Der einwandfreie Betrieb der Software auf einem Remote-PC ist nicht gewährleistet.
- Bei laufender Software nicht aus dem PC ausloggen oder diesen abschalten. Andernfalls kann es zu Softwarestörungen kommen.
- Keine anderen Applikationen, insbesondere solche, die viel Speicher in Anspruch nehmen, gleichzeitig ablaufen lassen. Andernfalls kann eine Überlastung der CPU und Mangel an Speicherplatz zu Fehloperationen und Absinken der Leistung führen.
- Falls keine Soundkarte installiert ist, ertönt der Summer im Alarm-/Fehlerfall nicht. Audioübertragung/-empfang stehen ebenfalls nicht zur Verfügung.

### **Installation**

#### **Wichtig:**

- Vor der Installation der Software sicherstellen, dass auf dem PC keine andere Software zur Verwaltung von Panasonic-Digitalrekordern (z.B. WV-AS65 oder WV-ASM10) installiert ist. Das Betreiben der Software auf einem PC, auf dem noch eine weitere Verwaltungs-Software für Panasonic Digitalrekorder installiert ist, ist von der Garantie ausgeschlossen.
- Falls eine Neuinstallation erforderlich sein sollte, zuerst die vorhandene Software deinstallieren und dann mit der Neuinstallation beginnen. Installation durch Überschreiben kann zu Betriebsstörungen führen. Mit der Deinstallation der Software werden auch die Einstelldaten gelöscht.

Falls die Einstelldaten benötigt werden, müssen sie vor der Deinstallation abgespeichert werden.

- Schritte 2 und 3 unten entfallen, wenn "Microsoft® Windows® Installer 3.1" und "Microsoft® .NET Framework 2.0 SP1" bereits im betreffenden PC installiert sind.
- 1. Die mitgelieferte CD-ROM in das CD-ROM-Laufwerk des PC einsetzen.
- 2. Auf "WindowsInstaller3.1.exe" im Ordner "1 WindowsInstaller3.1" doppelklicken.
	- → Das Installationsprogramm "Microsoft® Windows® Installer3.1" startet. Die Software gemäß den Bildschirmanweisungen installieren.
- 3. Auf "dotnetfx.exe" im Ordner "2 dotNetFramework2.0" doppelklicken.  $\rightarrow$  Das Installationsprogramm "Microsoft® .NET Framework 2.0 SP1" startet. Die Software gemäß den Bildschirmanweisungen installieren.
- 4. Auf "SQLServerSetup.exe" im Ordner "3 SQLServer2005" doppelklicken.
	- $\rightarrow$  Das Installationsprogramm "Microsoft® SQL Server 2005 Express Edition SP2" startet. Die Software gemäß den Bildschirmanweisungen installieren.
- 5. Auf "setup.exe" im Ordner "4 Disk Recorder Management Software" doppelklicken.
	- → Das Installationsprogramm "Disk Recorder Management Software" startet. Die Software gemäß den Bildschirmanweisungen installieren. Erscheint bei der Installation das Fenster "Aladdin HASP…", auf [OK] klicken, um die Installation fortzusetzen. Wenn bei der Installation die ALL-Option gewählt worden ist, werden die ausführbaren Dateien u.a. in den neu erstellten Ordner "C:\Programme\Panasonic\ASM100" kopiert.
- 6. Ausnahmen für die Windows-Firewall einstellen.
- Zu Einzelheiten siehe die Einstellanleitung (PDF).
- 7. Den PC neu starten.
	- Nachdem die Schritte 1 6 durchgeführt wurden, die Installation durch Neustart des PC abschließen.

### **Starten der Software**

Zum Starten der Software siehe die Einstellanleitung bzw. Bedienungsanleitung des WV-ASM100.

#### **Wichtig:**

- Den mitgelieferten Dongle (für USB) auf den USB-Port aufstecken. Ohne Aufstecken des Dongle lässt sich die Software nicht starten.
- Falls unterlassen wird, den PC nach der Installation der Software neu starten, wird der Dongle u.U. nicht erkannt. Den PC unbedingt nach der Installation der Software neu starten.

### **Deinstallation**

#### **Wichtig:**

- Mit der Deinstallation der Software werden auch deren Einstelldaten gelöscht. Falls die Einstelldaten benötigt werden, müssen sie vor der Deinstallation abgespeichert werden.
- Von einem Rekorder heruntergeladene Daten werden nicht gelöscht, auch wenn die Software deinstalliert wird.
- Microsoft® Windows® Installer 3.1, Microsoft® .NET Framework 2.0 SP1 und Microsoft® SQL Server 2005 Express Edition SP2 werden bei der Deinstallation dieser Software nicht gelöscht. Eine Deinstallation nach dem Deinstallieren der Software sollte in der unten aufgeführten Reihenfolge stattfinden. Andernfalls kann der Betrieb des PC beeinträchtigt werden.
	- q Microsoft® SQL Server 2005 Express Edition SP2
	- 2 Microsoft<sup>®</sup> .NET Framework 2.0 SP1
	- e Microsoft® Windows® Installer 3.1
- 1. In der "Systemsteuerung" "Software" öffnen.
- 2. Unter den gegenwärtig installierten Programmen "WV-ASM100" wählen und auf die [Entfernen]-Taste klicken.  $\rightarrow$  Das Deinstallationsprogramm startet, und der Assistent erscheint.
- 3. Die Software gemäß den Bildschirmanweisungen deinstallieren.

#### **For European and other fields:**

#### **Panasonic Corporation** http://panasonic.net

Importer's name and address to follow EU rules:

Panasonic Testing Centre Panasonic Marketing Europe GmbH Winsbergring 15, 22525 Hamburg F.R.Germany